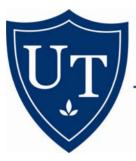

#### **UNIVERSITY LIBRARIES**

THE UNIVERSITY OF TOLEDO

## How to Use EXAM MASTER Online

Misa Mi, MA, MLIS, AHIP, Medical Librarian, 419-382-3634, misa.mi@utoledo.edu

# EXAM MASTER OnLine

What is EXAM MASTER OnLine?

- EXAM MASTER helping you prepare for board exams
- USMLE Review, Medical Specialty Board Review for students and residents
- Medical Specialty Board Review for physicians' certification or recertification

### What You Can Do with EXAM MASTER

With EXAM MASTER OnLine You Can:

- Access a large medical question bank containing thousands of questions
- Take exams that simulate the actual board exam experience
- Quickly identify your strengths and weaknesses
- Customize the selection of your study material

1. Click on the start button.

### THE UNIVERSITY OF TOLEDO

Mulford Health Sciences Library

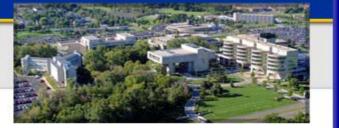

### EXAM MASTER OnLine

**USMLE and Medical Specialty Board Exams** 

"If you can do EXAM MASTER, you can do the boards."

Registered Entry page CLICK to start

BOOKMARK THIS PAGE ONLY ... to regain access later

First Time Registration Frequently Asked Questions

2. Please register for an account if you are a first-time user. Password will be sent to your e-mail account immediately. Log on to EXAM MASTER.

|                                                                                                    | the most advanced & complete web-based study & testing tool available User Name:                                                                                                    |
|----------------------------------------------------------------------------------------------------|----------------------------------------------------------------------------------------------------|
|                                                                                                    | Password:<br>Login Cancel<br>Not Registered Yet?   Forgot Your Password/Login?                                                                                                    |
| Brought to you by:                                                                                                   | MESSAGE<br>Welcome to EXAM MASTER Online for 2009! Instructions for new visitors:                                                                                                    |
| THE UNIVERSITY<br>OF TOLEDO<br>Mulford Health<br>Sciences Library<br>Advanced Medical<br>Board Preparation<br>System | <ul> <li>Please select <i>Not Registered Yet?</i></li> <li>Fill in registration form with valid email address</li> <li>Password will be sent to you immediately</li> <li>Use username and password to access system</li> <li>Follow navigation buttons and on-screen help files to get started!</li> <li>For User Overviews and Demos: Click <u>Here</u></li> <li>Includes thousands of USMLE Step1, 2, and 3 questions, medical subjective ward certification review questions.</li> </ul> |

3. Click on the button "New Exam" and choose "Exam by Topic".

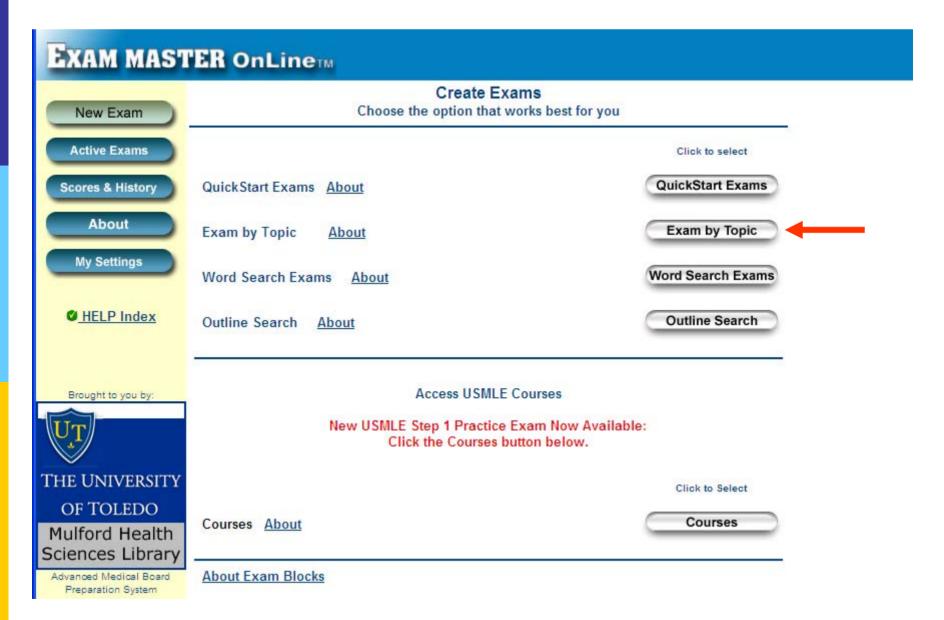

4. Clicking on one of the available products takes you to a specific list of reviews.

| New Exam                                        | Custom Exams                                    |
|-------------------------------------------------|-------------------------------------------------|
| Active Exams<br>Scores & History                | Select one of the available products below      |
| About<br>My Settings                            | USMLE                                           |
|                                                 | Certification Review Series                     |
|                                                 | Medical Subject Review PANCE                    |
| Brought to you by:                              | NAPLEX                                          |
| THE UNIVERSITY                                  | DENTAL<br>Dental Subject Review for NBDE Part I |
| OF TOLEDO<br>Mulford Health<br>Sciences Library |                                                 |

To learn more on how to use EXAM MASTER OnLine, please visit any of the following online tutorials.

How to create exams:

http://www.exammaster.com/flash/create-exams-demo.htm

How to take tests and study http://www.exammaster.com/flash/test-study-demo.htm

How to view score reports http://www.exammaster.com/flash/score-reports-demo.htm